## ZEBRA LI4278 (CCD, bezdrátová)

Ovladač pro čtečku není ve Windows 10 a 11 potřeba, pro ostatní systémy lze stáhnout a nainstalovat z:

<https://www.zebra.com/us/en/support-downloads/software/drivers/usb-cdc-driver.html>

Manuál:

[https://www.zebra.com/content/dam/zebra\\_new\\_ia/en-us/manuals/barcode-scanners/li4278-prg-en.pdf](https://www.zebra.com/content/dam/zebra_new_ia/en-us/manuals/barcode-scanners/li4278-prg-en.pdf)

**Kódy není nutné tisknout, pro konfiguraci je načtěte postupně z bodu 1) a následně A) nebo B)**

1) Tovární nastavení

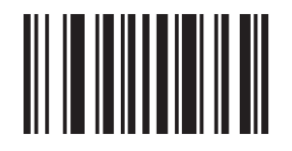

**Set Factory Defaults**  ((92)) Reset do továrního nastavení

A) Režim emulace COM portu pro Program POHODA

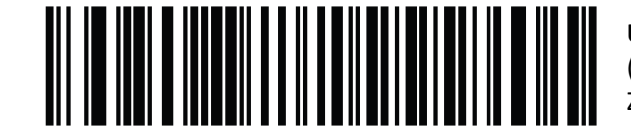

**USB CDC Host**  ((SXUAH2000B)) Zapne emulaci COM portu

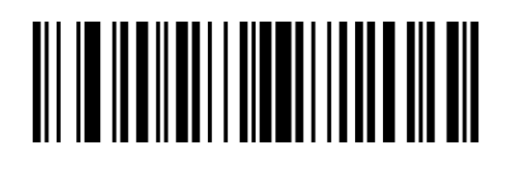

**<DATA> <SUFFIX 1>(01h)**  ((20C1001)) Nastaví CR Suffix